# **How to Identify Products That Support SLR**

#### **Contents**

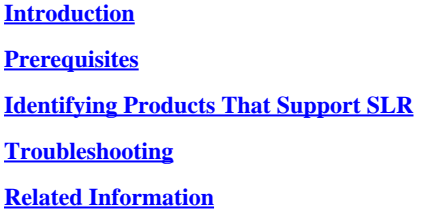

## <span id="page-0-0"></span>**Introduction**

This article describes the process of identifying products that support specific license reservation (SLR).

# <span id="page-0-1"></span>**Prerequisites**

<span id="page-0-2"></span>None.

# **Identifying Products That Support SLR**

#### **Step 1**:

Go to [Cisco Smart Licensing](https://www.cisco.com/c/en/us/products/software/smart-accounts/software-licensing.html) page, and then click **Smart Licensing Enabled Product Families**.

**Step result**: The system automatically downloads the **Smart Licensing Feature Roadmap** file to your computer.

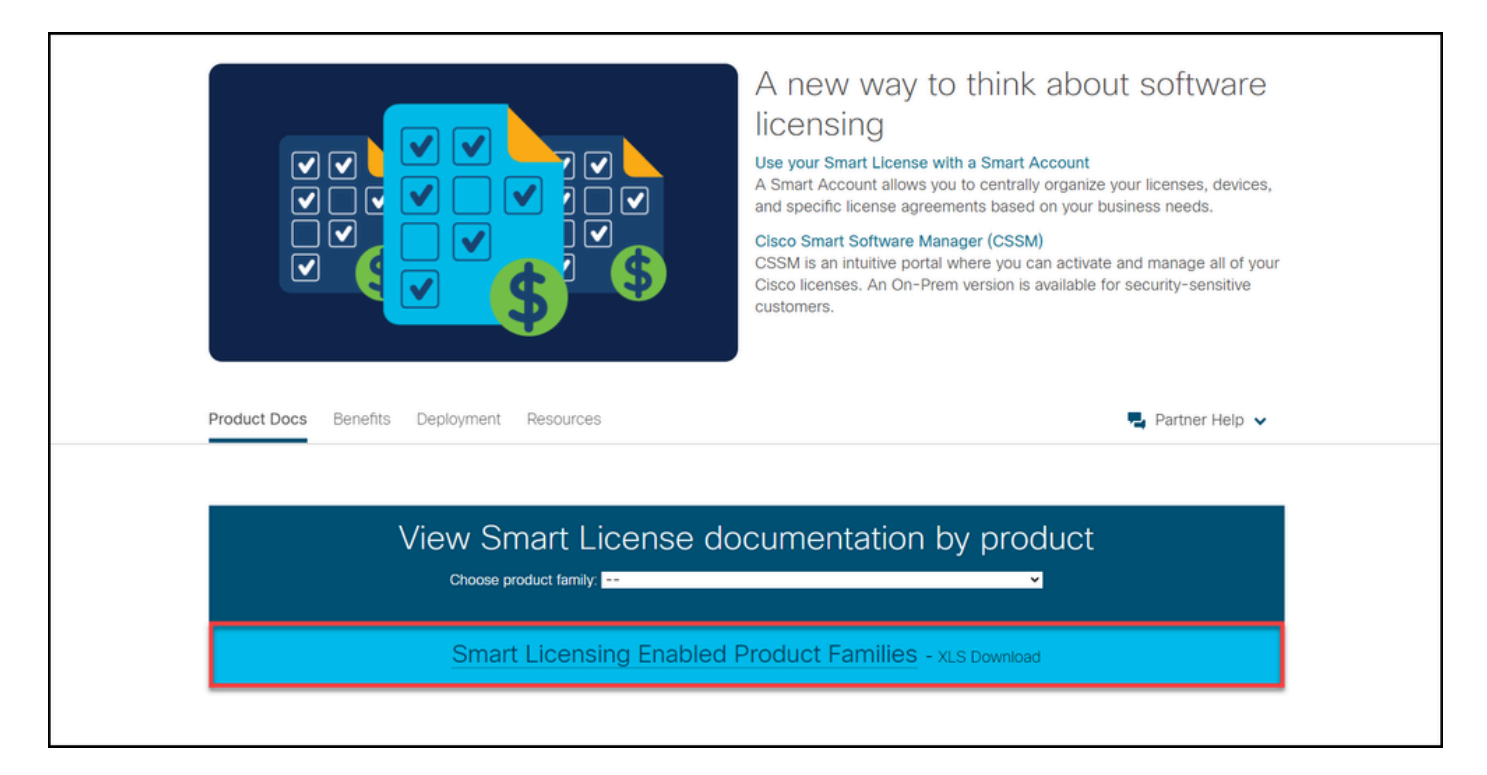

Open the **Smart Licensing Feature Roadmap** file, locate the **SLR** or **SLR Factory Pre-Install** columns, and identify whether the product for which you need to perform specific license reservation supports this feature. Ensure that you also check which operating system (OS) versions are supported.

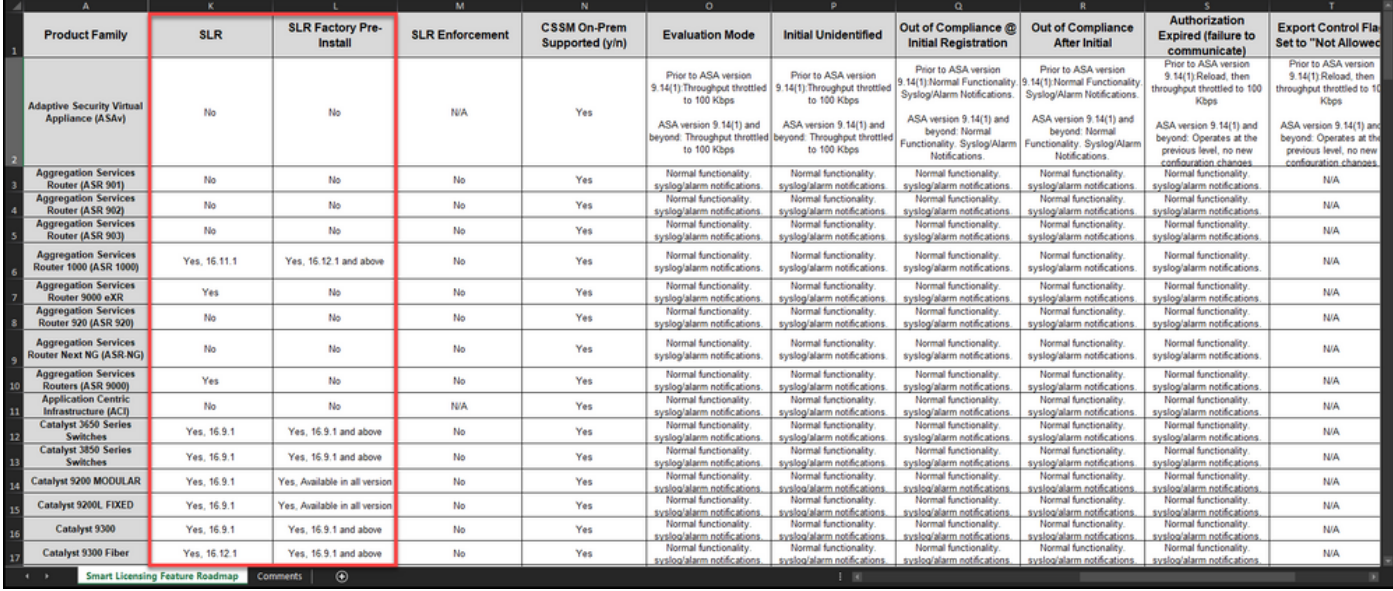

# <span id="page-1-0"></span>**Troubleshooting**

If you experience an issue during the process of identifying products that support SLR, open a case i[nSupport Case Manager \(SCM\).](https://mycase.cloudapps.cisco.com/case)

### <span id="page-1-1"></span>**Related Information**

- [How to Enable Factory Preinstalled SLR on a Smart Account](https://www.cisco.com/c/en/us/support/docs/licensing/common-licensing-issues/how-to/lic217538-how-to-enable-factory-preinstalled-slr-o.html?dtid=osscdc000283)
- [How to Identify That the Smart Account Is Enabled for SLR](https://www.cisco.com/c/en/us/support/docs/licensing/common-licensing-issues/how-to/lic217540-how-to-identify-that-the-smart-account-i.html?dtid=osscdc000283)
- [How to Obtain the Reservation Request Code](https://www.cisco.com/c/en/us/support/docs/licensing/common-licensing-issues/how-to/lic217541-how-to-obtain-the-reservation-request-co.html?dtid=osscdc000283)
- [How to Install the Authorization Code on a Device](https://www.cisco.com/c/en/us/support/docs/licensing/common-licensing-issues/how-to/lic217542-how-to-install-the-authorization-code-on.html?dtid=osscdc000283)
- [How to Reserve Licenses \(SLR\)](https://www.cisco.com/c/en/us/support/docs/licensing/common-licensing-issues/how-to/lic217543-how-to-reserve-licenses-slr.html?dtid=osscdc000283)
- [How to Update the License Reservation \(SLR\)](https://www.cisco.com/c/en/us/support/docs/licensing/common-licensing-issues/how-to/lic217545-how-to-update-the-license-reservation-s.html?dtid=osscdc000283)
- [How to Transfer a Product Instance \(SLR\)](https://www.cisco.com/c/en/us/support/docs/licensing/common-licensing-issues/how-to/lic217544-how-to-transfer-a-product-instance-slr.html?dtid=osscdc000283)
- [How to Transfer Licenses Between Virtual Accounts \(SLR\)](https://www.cisco.com/c/en/us/support/docs/licensing/common-licensing-issues/how-to/lic217548-how-to-transfer-licenses-between-virtual.html?dtid=osscdc000283)
- [How to Rehost Licenses from a Failed Product \(SLR\)](https://www.cisco.com/c/en/us/support/docs/licensing/common-licensing-issues/how-to/lic217547-how-to-rehost-licenses-from-a-failed-pro.html?dtid=osscdc000283)
- [How to Obtain the Reservation Return Code](https://www.cisco.com/c/en/us/support/docs/licensing/common-licensing-issues/how-to/lic217546-how-to-obtain-the-reservation-return-cod.html?dtid=osscdc000283)
- [How to Remove a Product Instance \(SLR\)](https://www.cisco.com/c/en/us/support/docs/licensing/common-licensing-issues/how-to/lic217549-how-to-remove-a-product-instance-slr.html?dtid=osscdc000283)